## **Bellek Modülleri**

Belge Bölüm Numarası: 410772-141

Nisan 2006

Bu kılavuzda, bilgisayardaki belleğin nasıl değiştirileceği ve yükseltileceği açıklanmaktadır.

# **İçindekiler**

#### **[1](#page-2-0) [Bellek modülleri ekleme veya değiştirme](#page-2-1)**

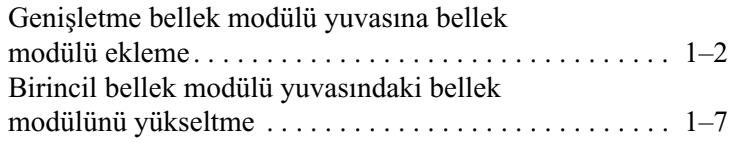

#### **[2](#page-15-0) [Bellek yükseltmenin etkileri](#page-15-1)**

**1**

## <span id="page-2-1"></span><span id="page-2-0"></span>**Bellek modülleri ekleme veya değiştirme**

Bilgisayarda 2 bellek modülü bölmesi bulunur. Birincil bellek modülü bölmesi klavyenin altında yer alır. Genişletme bellek modülü bölmesi, bilgisayarın alt kısmında yer alır.

Bilgisayarın bellek kapasitesi, birincil veya genişletme bellek modülü yuvasındaki varolan bellek modülünü değiştirilerek artırılabilir.

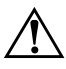

Å**UYARI:** Donatıya elektrik çarpması veya zarar gelmesi riskini azaltmak için bellek modülü takmadan önce güç kablosunu fişten çıkarın ve tüm pilleri çıkarın.

**DİKKAT:** Elektrostatik boşalma (ESD) elektronik bileşenlerde hasara yol açabilir. Disket sürücüye dokunmadan önce, topraklı bir metal nesneye dokunarak statik enerjinizi boşalttığınızdan emin olun.

### <span id="page-3-0"></span>**Genişletme bellek modülü yuvasına bellek modülü ekleme**

Genişletme bellek modülü yuvasındaki bellek modülünü değiştirme veya yeni modül ekleme:

- 1. Çalışmanızı kaydedin.
- 2. Bilgisayar oturumunu ve ekranı kapatın.

Bilgisayarın kapalı mı, hazırda bekletme modunda mı olduğundan emin değilseniz, güç düğmesine basıp bilgisayarı açın. Daha sonra bilgisayarı işletim sisteminden kapatın.

- 3. Bilgisayara bağlı olan tüm harici aygıtları çıkartın.
- 4. Elektrik kablosunu fişten çıkarın.
- 5. Bilgisayarı düz bir yüzeye baş aşağı yerleştirin.
- 6. Pili bilgisayardan çıkarın.
- 7. Bellek modülü bölmesi kapağının vidasını  $\bullet$  gevşetin.
- 8. Bellek modülü bölmesi kapağını <sup>2</sup> kaldırarak bilgisayardan çıkarın.

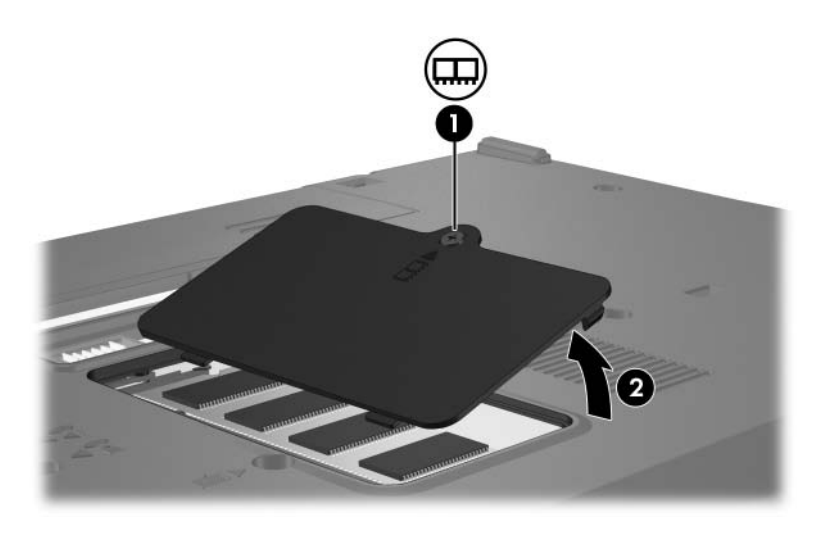

- 9. Bellek modülünü çıkarın:
	- a. Tutma kliplerini  $\bullet$  bellek modülünün her iki yanından dışarı doğru çekin.

Bellek modülü yukarı kalkar.

- $\triangle$  Bellek modülüne zarar gelmemesi amacıyla modülü<br>yalnızca kenarlarından tutun. Bellek modülü bileşenlerine dokunmayın.
- b. Bellek modülünü <sup>2</sup> kenarından kavrayıp modülü bellek yuvasından yavaşça çekip çıkarın.

Çıkarılan bellek modülünü korumak için, elektrostatik bir kap içinde saklayın.

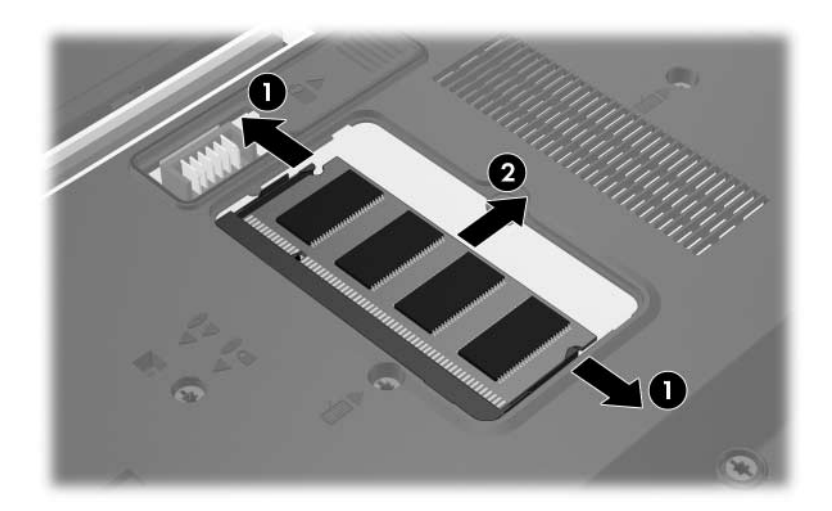

- 10. Yeni bellek modülünü takın:
	- a. Bellek modülünün çentikli kenarını  $\bullet$  bellek yuvasındaki çıkıntıyla aynı hizaya getirin.
		- ÄBellek modülüne zarar gelmemesi amacıyla modülü yalnızca kenarlarından tutun. Bellek modülündeki bileşenlere dokunmayın.
	- b. Bellek modülünü bölmenin yüzeyiyle 45 derece açı yapacak şekilde tutarak, bellek modülü 2 yerine oturana kadar bellek modülü yuvasına itin.
	- c. Bellek modülünü <sup>3</sup> yönünde sol ve sağ kenarlarından klipsler yerine oturana kadar yavaşça aşağıya bastırın.

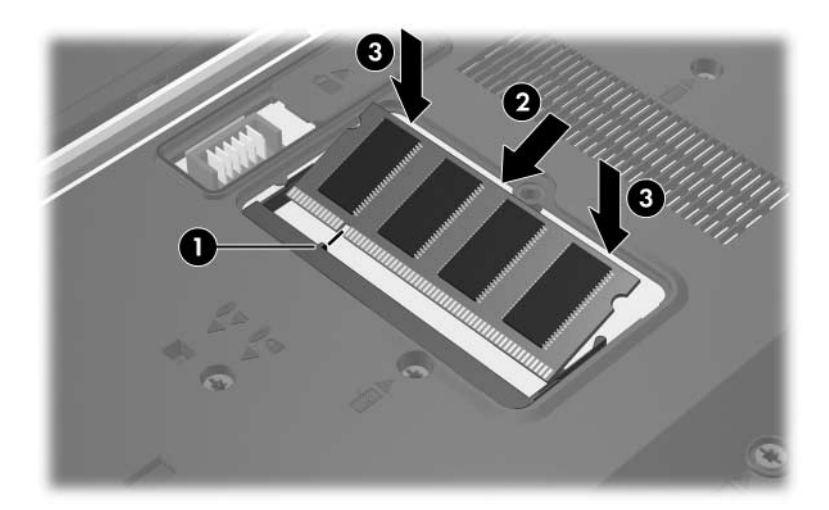

- 11. Bellek modülü bölmesinin kapağındaki şeritleri <sup>0</sup> bilgisayardaki çentiklerle hizalayın.
- 12. Kapağı kapatın <sup>2</sup>.
- 13. Bellek modülü bölmesi kapağının vidasını <sup>3</sup> sıkıştırın.

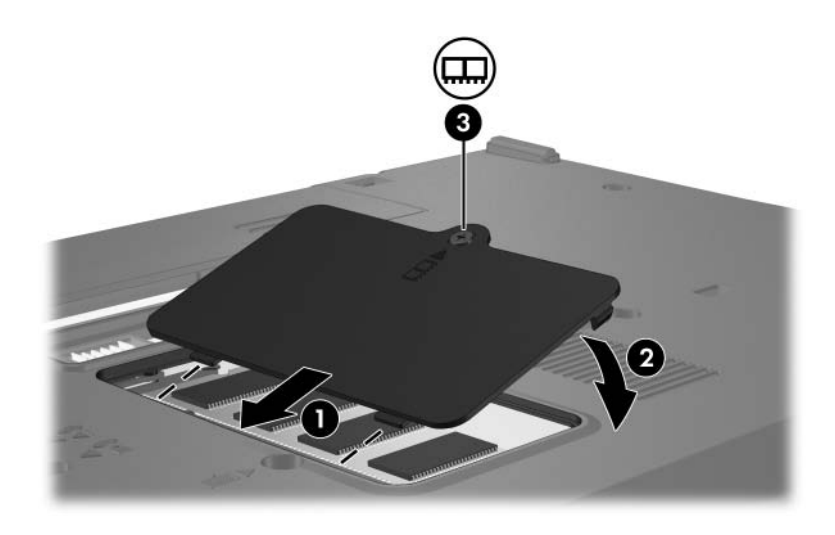

- 14. Pili değiştirin.
- 15. Dış güç ve dış aygıtları yeniden bağlayın.
- 16. Bilgisayarı açın.

### <span id="page-8-0"></span>**Birincil bellek modülü yuvasındaki bellek modülünü yükseltme**

Birincil bellek modülü yuvasındaki bellek modülünü yükseltmek için:

- 1. Çalışmanızı kaydedin.
- 2. Bilgisayarı kapatın.

Bilgisayarın kapalı mı, hazırda bekletme modunda mı olduğundan emin değilseniz, güç düğmesine basıp bilgisayarı açın. Daha sonra bilgisayarı işletim sisteminden kapatın.

- 3. Bilgisayara bağlı olan tüm harici aygıtları çıkartın.
- 4. Elektrik kablosunu fişten çıkarın.
- 5. Bilgisayarı düz bir yüzeye baş aşağı yerleştirin.
- 6. Pili bilgisayardan çıkarın.

7. 2 klavye vidasını çıkarın.

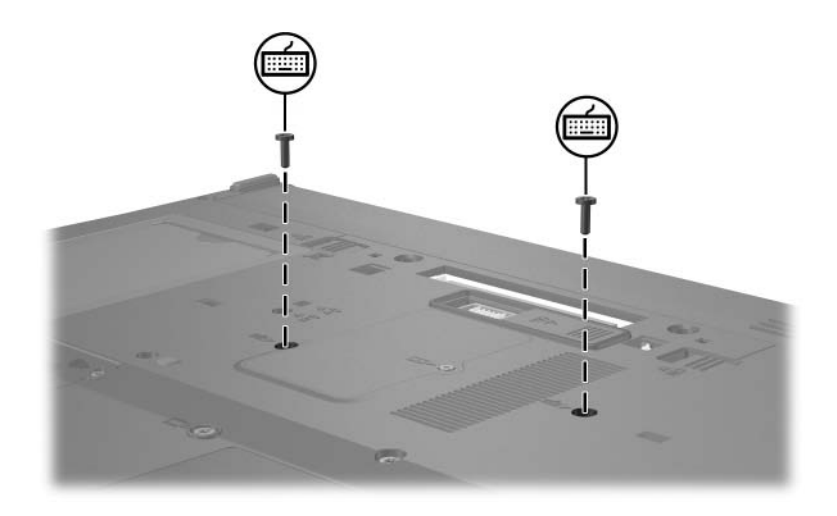

8. Bilgisayarı çevirin ve açın.

9. Klavyeyi serbest bırakmak için  $4 \bullet$  klavye mandalını kaydırın.

 $\triangle$  Bilgisayarınızın zarar görmemesi için klavye bağlayıcılarını<br>veya işaretleme çubuğu kablolarını ayırmayın.

10. Klavyenin üst kenarını kaldırın <sup>2</sup> ve klavye dizüstü bilgisayarın avuçiçi desteği üzerine gelene kadar yatırın.

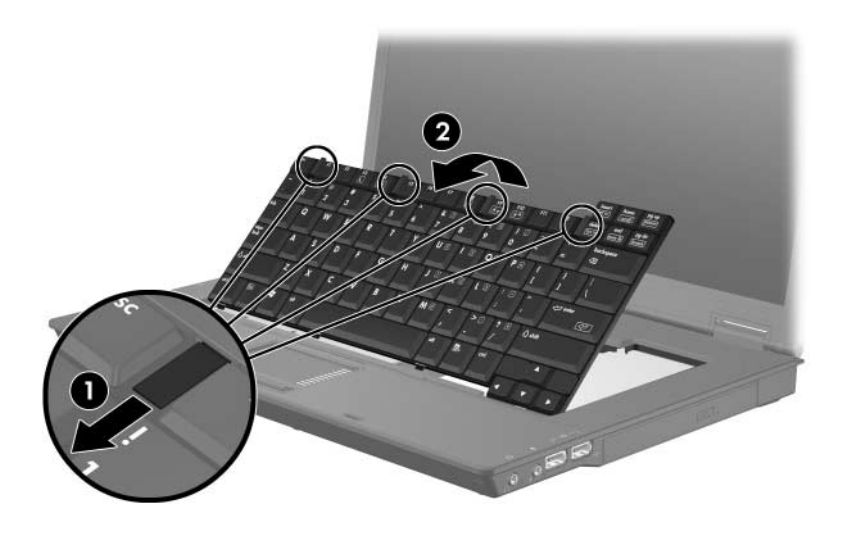

- 11. Bellek modülü yuvasındaki bellek modülünü çıkarın:
	- a. Tutma kliplerini  $\bullet$  bellek modülünün her iki yanından dışarı doğru çekin.

Bellek modülü yukarı kalkar.

ÄBellek modülüne zarar gelmemesi amacıyla modülü yalnızca kenarlarından tutun. Bellek modülündeki bileşenlere dokunmayın.

b. Bellek modülünü <sup>2</sup> kenarından kavrayıp modülü bellek modülü yuvasından yavaşça çekip çıkarın.

Çıkarılan bellek modülünü korumak için, elektrostatik bir kap içinde saklayın.

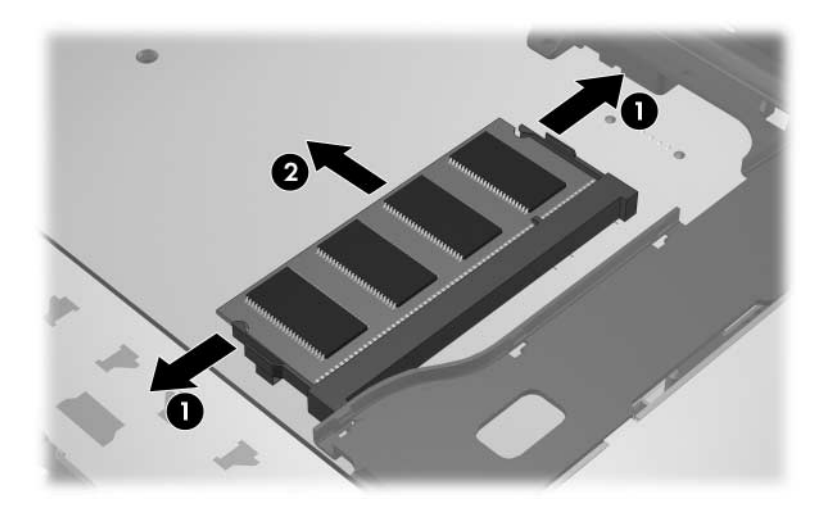

- 12. Bellek modülünü takmak için:
	- a. Bellek modülünün çentikli kenarını  $\bullet$  bellek yuvasındaki çıkıntıyla aynı hizaya getirin.
		- $\setminus$  Bellek modülüne zarar gelmemesi amacıyla modülü yalnızca kenarlarından tutun. Bellek modülündeki bileşenlere dokunmayın.
	- b. Bellek modülü, bellek modülü bölmesinin yüzeyiyle 45 derece açı yapacak şekilde, modülü  $\bullet$  yerine oturana kadar bellek yuvasına bastırın.
	- c. Bellek modülünü <sup>3</sup> yönünde sol ve sağ kenarlarından klipsler yerine oturana kadar aşağıya bastırın.

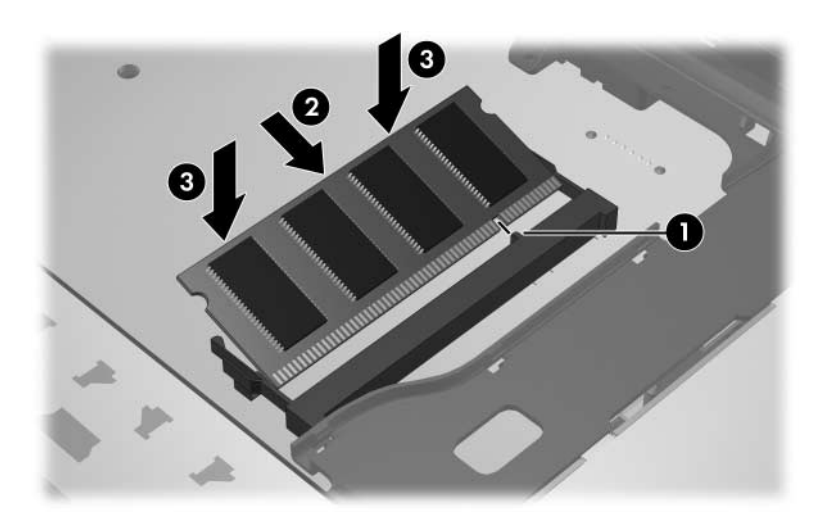

13. Klavyeyi önceki konumuna getirin  $\bullet$  ve kilitlemek için 4 klavye mandalını kaydırın $\bullet$ .

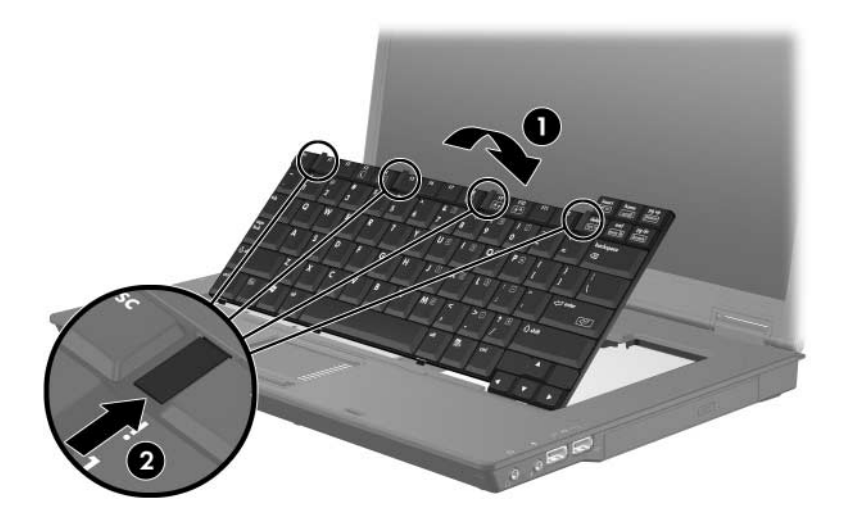

- 14. Bilgisayarı düz bir yüzeye baş aşağı yerleştirin.
- 15. Klavye vidalarını yerlerine takın.

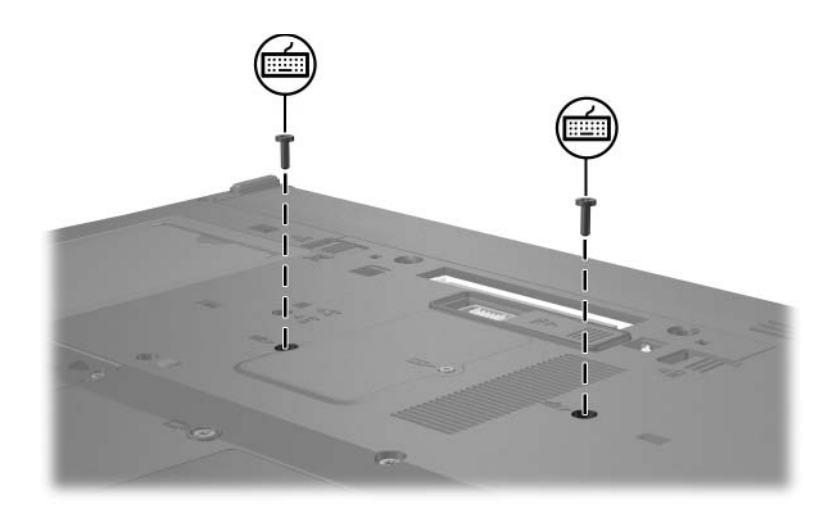

- 16. Pili değiştirin.
- 17. Dış güç ve dış aygıtları yeniden bağlayın.
- 18. Bilgisayarı açın.

**2**

## <span id="page-15-1"></span><span id="page-15-0"></span>**Bellek yükseltmenin etkileri**

Rasgele erişimli bellek (RAM) artırıldığında, işletim sistemi hazırda bekletme modu dosyası için sabit disk sürücüsünde ayrılan yer miktarını artırır.

Belleği artırdıktan sonra hazırda bekletme sorunlarıyla karşılaşırsanız, sabit diskte daha büyük bir hazırda bekletme dosyası için yeterli boş alan olup olmadığını kontrol edin.

Hazırda bekletme modu dosyasının gerektirdiği alanı görüntülemek için:

» Sırasıyla **Başlat > Denetim Masası > Performans ve Bakım > Güç Seçenekleri > Hazırda Beklet** sekmesini seçin.

Sistemdeki bellek miktarını görüntülemek için:

■ **Başlat > Denetim Masası > Performans ve Bakım > Sistem > Genel** sekmesini seçin.

 $-$  veya  $-$ 

■ **fn+esc** tuslarına basın.

Sabit disk sürücüsündeki boş alan miktarını görüntülemek için:

- 1. **Başlat > Bilgisayarım**'ı seçin.
- 2. Listelenen sabit disk sürücüsünü sağ tıklatın, sonra da **Özellikler**'i tıklatın.

© Telif Hakkı 2006 Hewlett-Packard Development Company, L.P.

Buradaki bilgiler önceden bildirilmeksizin değiştirilebilir. HP ürünleri ve hizmetlerine ilişkin garantiler, bu ürün ve hizmetlerle birlikte gelen açık garanti beyanlarında belirtilmiştir. Bu belgede yer alan hiçbir şey ek garanti olarak yorumlanmamalıdır. HP, burada olabilecek teknik hatalar veya yazım hatalarından dolayı sorumluluk kabul etmez.

Bellek Modülleri Birinci Basım: Nisan 2006 Belge Bölüm Numarası: 410772-141